# **Delivery Console Documentation**

**Mozilla Product Delivery**

**Mar 25, 2019**

# **Contents**

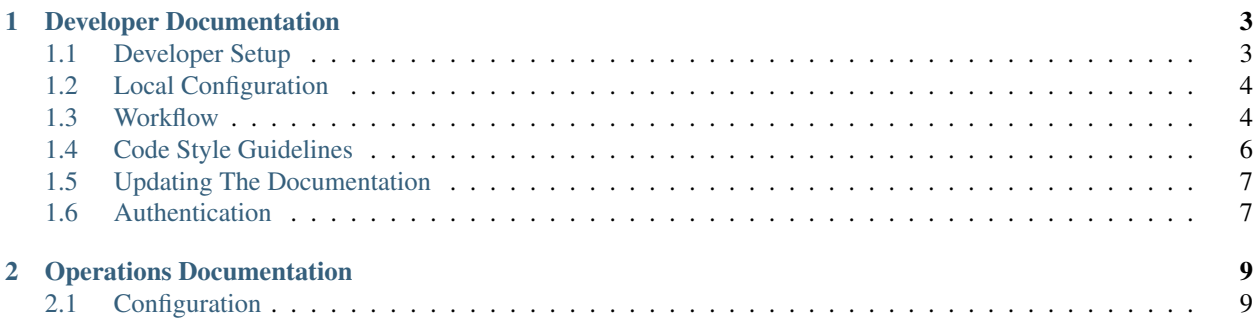

Delivery Console is a unified admin UI for the many delivery pipelines to the browser.

# CHAPTER 1

# Developer Documentation

<span id="page-6-0"></span>These documents describe how to set up Delivery Console and maintain a development environment for it.

## <span id="page-6-1"></span>**1.1 Developer Setup**

The following describes how to set up an instance of the site on your computer for development.

## **1.1.1 Prerequisites**

This guide assumes you have already installed and set up the following:

- 1. [Git](https://git-scm.com/)
- 2. [Node.js 8](https://nodejs.org/en/) and [Yarn.](https://yarnpkg.com/en/)
- 3. [Python 2.7](https://www.python.org/) or higher

These docs assume a Unix-like operating system, although the site should, in theory, run on Windows as well. All the example commands given below are intended to be run in a terminal.

## **1.1.2 Installation**

1. Clone this repository or your [fork:](http://help.github.com/fork-a-repo/)

```
git clone https://github.com/mozilla/delivery-console.git
cd delivery-console
```
2. Install the dependencies using yarn:

```
yarn install
```
Once you've finished these steps, you should be able to start the site by running:

yarn start

The site should be available at [http://localhost:3000/.](http://localhost:3000/)

## <span id="page-7-2"></span>**1.1.3 Therapist**

If you want to automatically enforce Delivery Console's code style guidelines, you can use the [Therapist](http://therapist.readthedocs.io/en/latest/overview.html) pre-commit hook.

You could install Therapist in a [virtualenv](https://virtualenv.pypa.io/en/stable/) using *pip* but if you are installing it globally we recommend using [pipsi:](https://github.com/mitsuhiko/pipsi#how-do-i-get-it)

```
pipsi install therapist
```
After that, you should be able to run the following to set up the git pre-commit hook:

```
therapist install
```
After that, whenever you make a new commit Therapist will check the changed code. This will save time when submitting pull requests.

If you want Therapist to attempt to automatically fix linting issues you can install the hook using:

```
therapist install --fix
```
If you ever need to bypass Therapist, you can do so by passing --no-verify to your git commit command.

## <span id="page-7-0"></span>**1.2 Local Configuration**

There are a number of *[configuration variables](#page-12-1)* that can be overridden.

For local configuration, variables can simply be passed on the command line when starting the development server:

\$ REACT\_APP\_OIDC\_DOMAIN=my.oidc.domain.example.com yarn start

However, it is recommended that you create a . env file in the root of the project instead. For example:

```
REACT_APP_OIDC_DOMAIN=my.oidc.domain.example.com
REACT_APP_OIDC_CLIENT_ID=6YRYpJyS5DnDyxLTRVGCQGCWGo2KNQLX
```
## <span id="page-7-1"></span>**1.3 Workflow**

The following is a list of things you'll probably need to do at some point while working on Delivery Console.

## **1.3.1 Running Tests**

You can run the automated test suite with the following command:

#### yarn test

If you'd prefer that the tests watch for changes and re-run automatically:

yarn test:watch

Note: If you encounter an error like this, when running yarn test: watch:

```
yarn run test:jest
yarn run v1.7.0
$ react-app-rewired test --env=jsdom
2018-06-20 13:55 node[6928] (FSEvents.framework) FSEventStreamStart: register_with_
˓→server: ERROR: f2d_register_rpc() => (null) (-22)
2018-06-20 13:55 node[6928] (FSEvents.framework) FSEventStreamStart: register_with_
˓→server: ERROR: f2d_register_rpc() => (null) (-22)
2018-06-20 13:55 node[6928] (FSEvents.framework) FSEventStreamStart: register_with_
˓→server: ERROR: f2d_register_rpc() => (null) (-22)
events.js:167
      throw er; // Unhandled 'error' event
       \wedgeError: EMFILE: too many open files, watch
    at FSEvent.FSWatcher._handle.onchange (fs.js:1372:28)
Emitted 'error' event at:
    at FSEvent.FSWatcher._handle.onchange (fs.js:1378:12)
error Command failed with exit code 1.
 info Visit https://yarnpkg.com/en/docs/cli/run for documentation about this command.
```
A probable cause is that you don't have watchman installed. For example, on macOS you can fix this by installing. . . :

\$ brew update \$ brew install watchman

## **1.3.2 Linting**

You will need to *[install Therapist](#page-7-2)* for linting. If you have installed the pre-commit hook linting will take place with every commit, however there may be times you want to run the linters manually.

To run the linters on all files that you have changed or added:

therapist use lint

To run the linters on all files in the repo:

therapist use lint:all

To run the linters and attempt to fix issues in files that you have changed or added:

therapist use fix

To run the linters and attempt to fix issues in all files in the repo:

therapist use fix:all

## **1.3.3 Production Builds**

If you need a production build to debug locally you can create one using:

yarn build

## **1.3.4 Redux DevTools**

In development mode we have integrated [Redux DevTools](https://github.com/gaearon/redux-devtools) to help debug issues. To toggle the DevTools, hit Ctrl-H. You can change the side of the screen the tools are docked on using  $Ctr1-Q$ , and can resize the tools by dragging the edge of the bar.

## <span id="page-9-0"></span>**1.4 Code Style Guidelines**

## **1.4.1 Goals**

- Uniformity in code
	- If you look at code and can tell who wrote it, that's not good
- Rules should be automatable
- Code should be easy to read / understand

## **1.4.2 Rules**

### **Prettier formatting (uniformity)**

Delivery Console uses [Prettier](https://prettier.io/) to format code. If you set up the *[Therapist](#page-7-2)* pre-commit hook, it can handle formatting your code automatically.

### **Commenting (uniformity)**

Function documentation (jsdoc/docstrings)

```
/**
* Given an option and its parent group, update the filter state based on the
˓→`isEnabled` prop
 *
 * @param {Object} group
 * @param {Object} option
* @param {Boolean} isEnabled
 */
function selectFilter({ group, option, isEnabled }) {
 return {
   type: group.value === 'text' ? SET_TEXT_FILTER : SET_FILTER,
   group,
   option,
   isEnabled,
 };
}
```
#### Rule: Use full width for wrapping comments (80-100 chars)

## <span id="page-10-0"></span>**1.5 Updating The Documentation**

You need to have Python to build the documentation locally.

The documentation is built automatically in our continuous integration every time a commit is pushed.

To build the documentation, create and activate a Python virtualenv. For example:

\$ virtualenv -p `which python3.6` .venv \$ source .venv/bin/activate

Now install the Sphinx packages:

(.venv) \$ pip install -r docs/requirements.txt

Now you should be able to build:

(.venv) \$ cd docs (.venv) \$ make html

Watch out for build errors but if all goes well, you can now open the built HTML files in your browser. E.g.:

```
(.venv) $ open _build/html/index.html
```
## <span id="page-10-1"></span>**1.6 Authentication**

By default, authentication takes place on auth.mozilla.auth0.com which is hosted by Auth0.com.

While you must use Auth0 for authentication you can *[override the configuration](#page-7-0)* of REACT\_APP\_OIDC\_CLIENT\_ID and REACT\_APP\_OIDC\_DOMAIN to use another instance.

You will need to update the backend services (such as Normandy) to use the same domain as well.

## **1.6.1 Debugging Silent Authentication**

The way the authentication works is that a never-ending loop checks if the access token has expired, or is about to expire. Actually, it only uses localStorage.expiresAt to do this. To debug this you can either sit very patiently and wait till the check ticks again, or you can speed it up manually. First, to control how often the check ticks, you can override REACT\_APP\_CHECK\_AUTH\_EXPIRY\_INTERVAL\_SECONDS when starting the dev server:

\$ REACT\_APP\_CHECK\_AUTH\_EXPIRY\_INTERVAL\_SECONDS=10 yarn start

That will cause the check to run every 10 seconds.

Secondly, to avoid awaiting for the access token to expire, you can paste this function into the Web Console:

```
window.windExpires = hours => {
 let expires = JSON.parse(localStorage.getItem('expiresAt')) - hours * 1000 * 3600;
  localStorage.setItem('expiresAt', JSON.stringify(expires));
};
```
Now you can type, in the Web Console:

windExpires(1.5)

That will simulate that 1.5 hours on the localStorage.expiresAt has gone past.

# CHAPTER 2

## Operations Documentation

<span id="page-12-2"></span><span id="page-12-0"></span>These documents relate to deploying and maintaining Deliver Console in a server environment.

# <span id="page-12-1"></span>**2.1 Configuration**

All configuration happens through environment variables.

## **2.1.1 Delivery Console settings**

An environment variable like REACT\_APP\_FOO controls the setting FOO.

### **REACT\_APP\_SENTRY\_PUBLIC\_DSN**

Default null

Optional. The DSN for Raven to report errors to Sentry.

#### **REACT\_APP\_NORMANDY\_ADMIN\_API\_ROOT\_URL**

Default https://localhost:8000/api/

The root url for the Normandy API that should be used for users with access to the Normandy admin.

## **REACT\_APP\_NORMANDY\_READ\_ONLY\_API\_ROOT\_URL**

Default null

The root url for the Normandy API that should be used for users without access to the Normandy admin. It will be used as a fallback in case the admin server is inaccesible.

#### **REACT\_APP\_OIDC\_CLIENT\_ID**

Default hU1YpGcL82wL04vTPsaPAQmkilrSE7wr

The Auth0 client ID to be used when authenticating.

#### **REACT\_APP\_OIDC\_DOMAIN**

<span id="page-13-0"></span>Default auth.mozilla.auth0.com

The Auth0 domain to use for authenticating the user.

### **REACT\_APP\_OIDC\_CALLBACK\_URL**

Default The TLD origin for the current URL

The URL to redirect users back to after the Auth0 authentication dance is complete.

#### **REACT\_APP\_OIDC\_AUDIENCE**

Default https://\${OIDC\_DOMAIN}/userinfo

The audience for the access token that is generated by Auth0.

#### **REACT\_APP\_CHECK\_AUTH\_EXPIRY\_INTERVAL\_MS**

#### Default 300000

How often to issue a silent authentication refresh. Technically, when you're logged in, an infinite loop is run that refreshes your access token forever. And this number is the number of milliseconds to sleep between each check.

This number is also used to preemptively trigger a refresh. Meaning, if the access token hasn't yet expired but it will *in* REACT\_APP\_CHECK\_AUTH\_EXPIRY\_INTERVAL\_MS milliseconds, that triggers an authentication refresh too.

# Index

# E

environment variable REACT\_APP\_CHECK\_AUTH\_EXPIRY\_INTERVAL\_MS, [10](#page-13-0) REACT\_APP\_NORMANDY\_ADMIN\_API\_ROOT\_URL, [9](#page-12-2) REACT\_APP\_NORMANDY\_READ\_ONLY\_API\_ROOT\_URL, [9](#page-12-2) REACT\_APP\_OIDC\_AUDIENCE, [10](#page-13-0) REACT\_APP\_OIDC\_CALLBACK\_URL, [10](#page-13-0) REACT\_APP\_OIDC\_CLIENT\_ID, [9](#page-12-2) REACT\_APP\_OIDC\_DOMAIN, [9](#page-12-2) REACT\_APP\_SENTRY\_PUBLIC\_DSN, [9](#page-12-2)